## Sock Puppets: (free app for up to 30 seconds of recording)

## Classroom Uses:

Students/teachers can create puppet shows to:

- Explain a science concept.
- Retell a story.
- Tell about an event from history.
- Share information about a famous person.
- Model appropriate social behavior.
- Tell jokes. (Knock-knock jokes work well!)
- 1. Click the "New" button to begin a new puppet show.

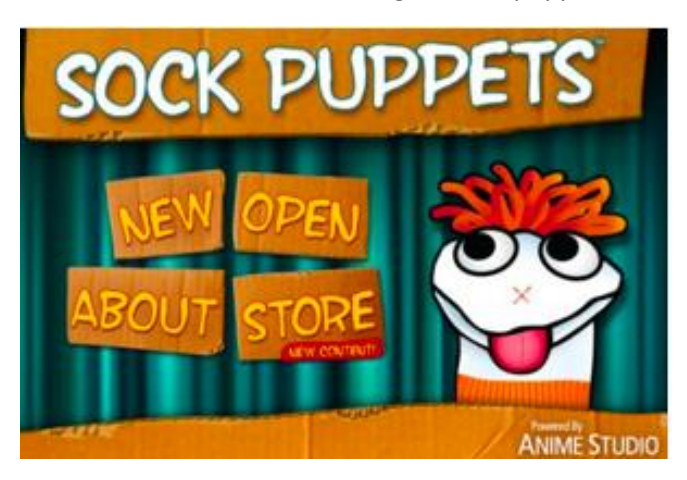

- 2. Follow the on-screen prompts to choose the desired puppets, backgrounds, and props.
- 3. Use the buttons at the top to start and stop the recording, to save and share, and to navigate the app:

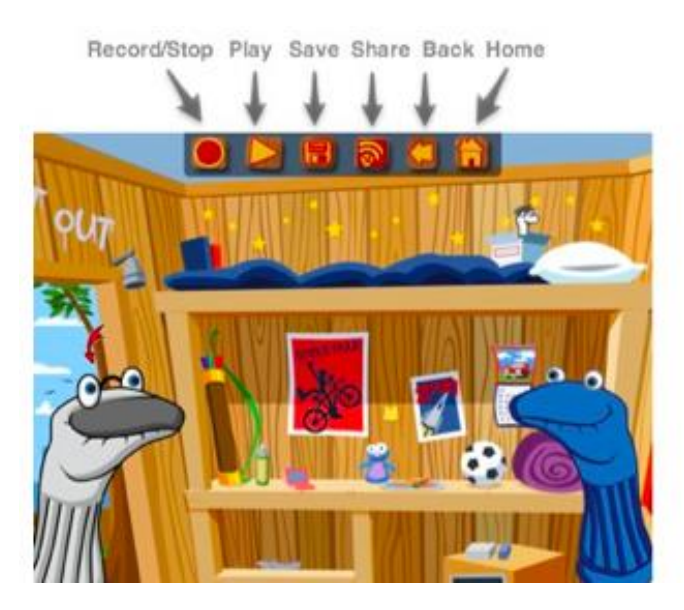

- 4. To record a show:
- a. Click the red circle.
- b. Hold your finger on a puppet, talk, and move the puppet around.
- c. Repeat, touching each puppet as you want it to "speak."
- d. Click the "square" button to stop the recording.
- 5. When you're done recording, you can:
- a. Click the "Share" button to upload it to photos or YouTube.
- b. Click the "Save" button for replay on the iPad.

Notes / Helpful Hints

- o In the "Settings" area, you can change the pitch of each character's voice. A "slider" button lets you choose from low to normal to high.
- o To upload to YouTube, you'll need to create an account. Just go to www.youtube.com and click the "Create an account" link in the upper right corner.

Share your Comments!

Name \*

Email \*

Website

 $4 - three =$ 

Search

Tammy Worcester Tang

Educator - Author - Presenter

tammy@tammytang.com

. . . . . . . . . . . . . . .

Helping teachers make better classrooms, one mouse-click at a time...

What's New?

.

- Smarty Pins Google Map Game August 19, 2015
- Lesson Plan Template August 17, 2015
- Hardin-Jefferson ISD Aug. 18, 2015 August 17, 2015
- Groesbeck, TX Aug. 13, 2015 August 9, 2015
- Royse City, TX Aug. 5 & 6, 2015 August 3, 2015

Return to top of page

Copyright © 2015 · News Theme on Genesis Framework · WordPress · Log in